# **PowerView® Motorisierung Gen 3**

FERNBEDIENUNG LEITFADEN

Die PowerView® Gen 3 Fernbedienung wurde redesigned und hat einen modernen Look erhalten. Sie ist weiterhin mit dem PowerView® Pebble® und der Wandhalterung kompatibel. Steuern Sie Ihre Fensterbehänge im ganzen Haus mit nur einem Tastendruck. Auf den folgenden Seiten finden Sie alle Details zur Einrichtung und Bedienung der Fernbedienung.

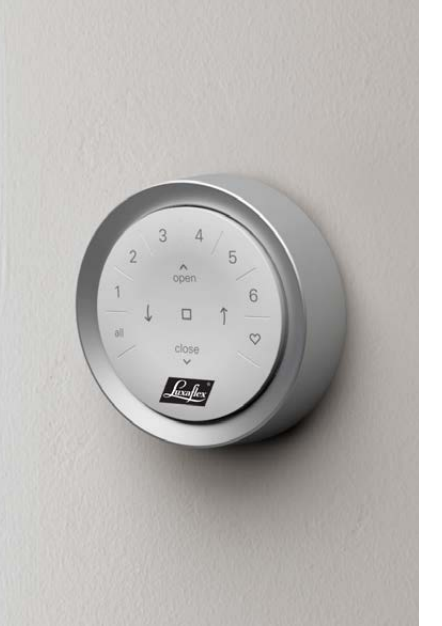

# Inhaltsverzeichnis

П

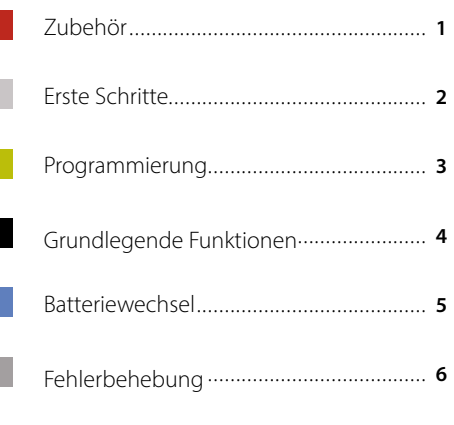

# Zubehör

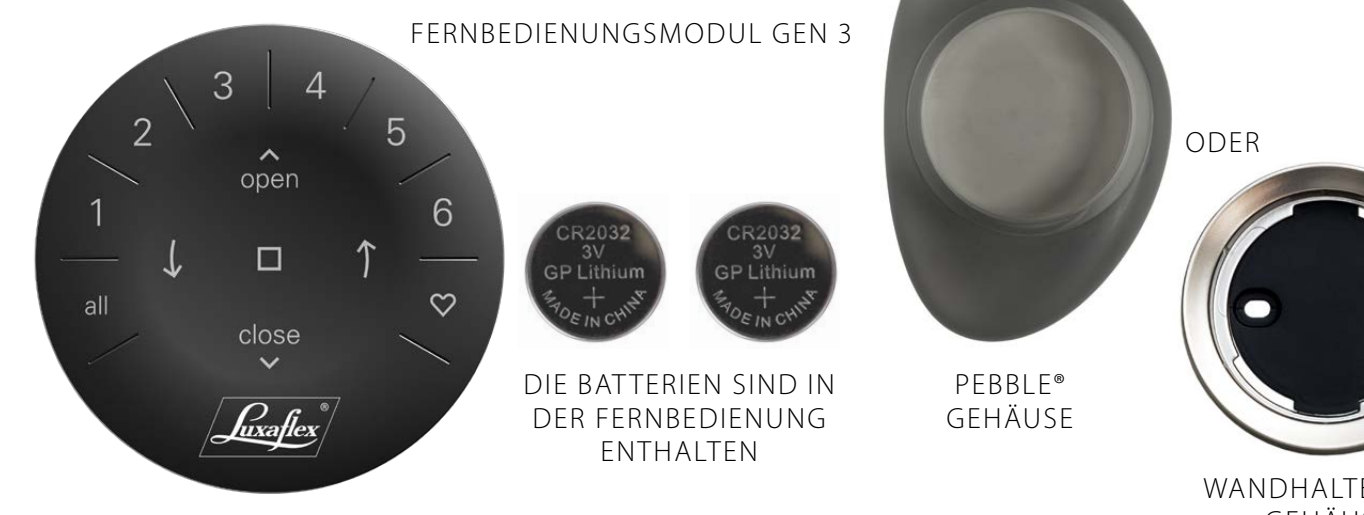

WANDHALTERUNG GEHÄUSE

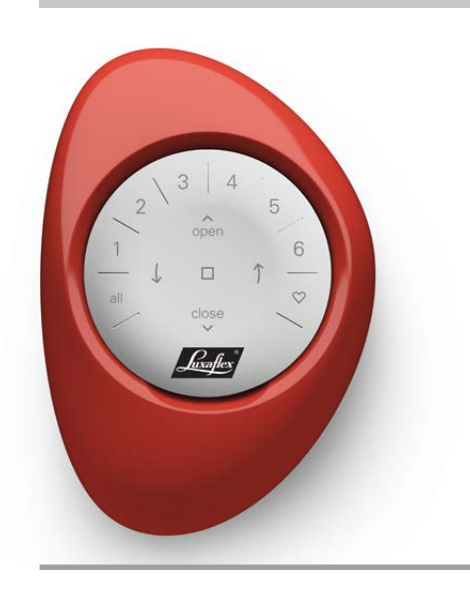

**WICHTIG:** Man kann eine Sonnenschutz-Anlage erst dann mit der Fernbedienung PowerView® Gen 3 bedienen, wenn die Anlage und die Fernbedienung in der PowerView® App zu Home hinzugefügt und konfiguriert worden sind.

**ERSTE SCHRITTE:** Aktivieren Sie zunächst die Fernbedienung, indem Sie die beiden Kunststofflaschen aus dem hinteren Batteriefach ziehen.

**HINWEIS:** Wenn Sie das Fernbedienungsmodul in einen Stone Frost oder Clear Frost Pebble® einsetzen, achten Sie darauf, dass der mitgelieferte Farbeinsatz in weiß oder schwarz unten im Pebble® Ausschnitt sitzt. Das dient dazu, dass die Fernbedienung auf der Rückseite nicht durch das transparente Gehäuse scheint.

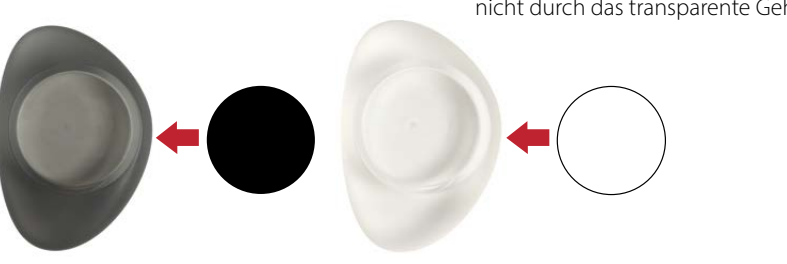

Einsetzen des Fernbedienungsmoduls in den PowerView® Pebble® :

- **1.** Zentrieren Sie das Luxaflex® Logo auf dem Fernbedienungsmodul über der Vertiefung am unteren Rand des Pebble®.
- **2.** Richten Sie die Rippen des Fernbedienungsmoduls an den Rillen des Pebble® aus.
- **3.** Drücken Sie das Fernbedienungsmodul vorsichtig in den Pebble®, bis es gut sitzt.

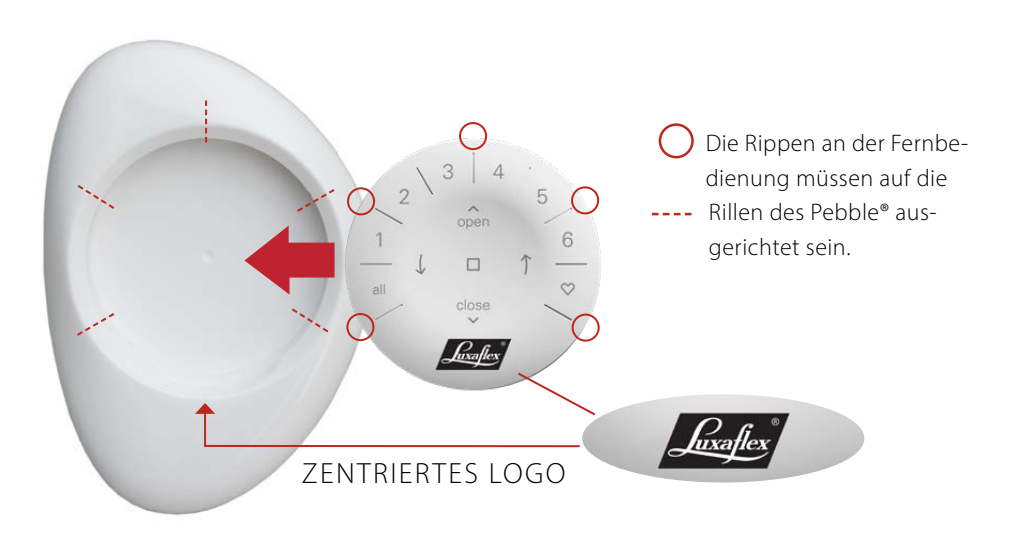

Montage des Gehäuses für die Wand:

- **1.** Wählen Sie einen Ort für die Montage des Gehäuses.
- **2.** Richten Sie die Montageplatte des Gehäuses so aus, dass das Luxaflex® Logo horizontal und waagerecht zur Mittellinie liegt. Reißen Sie die Schraubenlöcher mit einem spitzen Gegenstand oder Bleistift an.
- **3.** Für die Montage des Gehäuses an einer **Trockenbauwand**: Bohren Sie mit einem 7⁄ 32"-Bohrer (mm?) Löcher. Stecken Sie die Dübel in die Bohrlöcher bis der Flansch des Dübels mit der Trockenbauwand bündig ist.

Für die Befestigung des Gehäuses auf Holz: Verwenden Sie einen 3/32"-Bohrer, um die Löcher zu bohren.

- **4.** Befestigen Sie die Montageplatte mit den mitgelieferten Schrauben.
- **5.** Richten Sie den Auflagering mit der Montageplatte aus. Drehen Sie den Auflagering im Uhrzeigersinn, um ihn zu befestigen.
- Die Rippen an der Fernbedienung müssen auf die ---- Rillen des Pebble® ausgerichtet sein.  $\int_{ux\alpha}$ fics

# ZENTRIERTES LOGO

## Programmierung

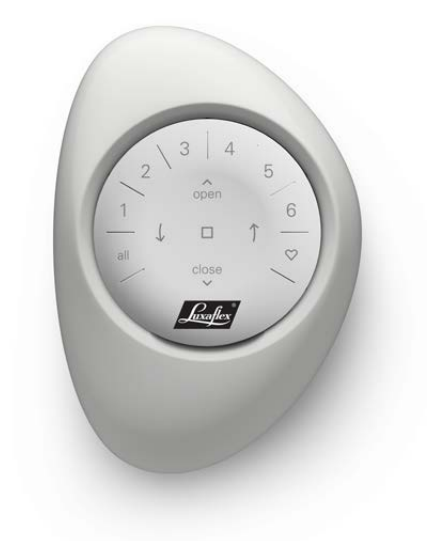

**WICHTIG:** Alle Fernbedienungen (unabhängig davon, wie viele in einem Projekt sind) werden ausschließlich über die PowerView® App programmiert. Laden Sie die PowerView® App aus dem Apple oder Google Play Store herunter oder scannen Sie den QR-Code.

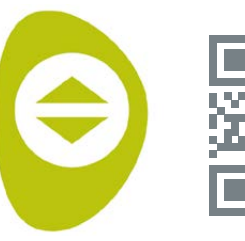

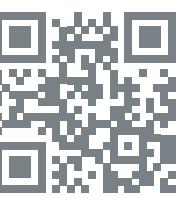

PowerView®

# **WIE MAN EINE FERNBEDIENUNG KONFIGURIERT**

**HINWEIS:** Ein einzelner Fensterbehang oder mehrere Fensterbehänge können einem Kanal zugewiesen werden. Außerdem kann ein einzelner Fensterbehang mehreren Kanälen zugewiesen werden. Wir empfehlen, nur ähnliche Fensterbehänge in einen Kanal aufzunehmen, da es Unterschiede bei den Produkteigenschaften und der Bedienung gibt.

Fernbedienungen können auf eine oder zwei Arten eingerichtet werden:

- **1.** Während der Ersteinrichtung der App
- **2.** Nach der Ersteinrichtung, indem Sie zu "Mehr" → "Zubehör" → "Fernbedienungen" navigieren

Die PowerView® App führt Sie durch den gesamten Prozess, von der Konfiguration bis zur Synchronisation Ihrer Fernbedienungen. Bitte folgen Sie jedem Schritt in der App sorgfältig, um alle Fernbedienungen erfolgreich einzurichten.

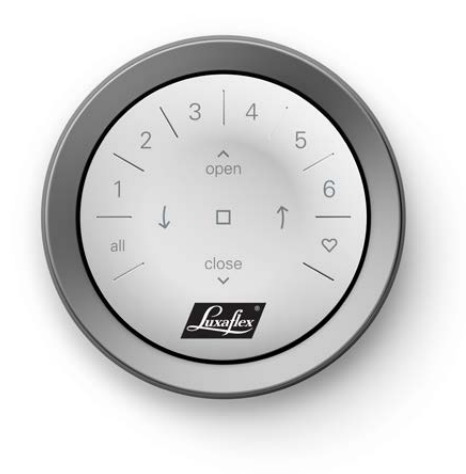

#### **SO DEAKTIVIEREN SIE DIE "AUFWECK-FUNKTION" DER FERNBEDIENUNG**

Die LEDs der Fernbedienung schalten sich automatisch ein, wenn die Fernbedienung in die Hand genommen wird. Diese Funktion ist nützlich, um sofort zu sehen, welche Tasten der Fernbedienung zuletzt betätigt wurden. Durch die Deaktivierung dieser Funktion wird die Lebensdauer der Batterien geschont.

Um die Funktion zu deaktivieren, halten Sie die Taste Kanal 6 auf der Fernbedienung 5 Sekunden lang gedrückt oder bis die LEDs zu blinken beginnen. Um die LED wieder zu aktivieren, folgen Sie denselben Schritten. Halten Sie die Taste Kanal 6 für 5 Sekunden gedrückt, oder bis die LEDs zu blinken beginnen.

Bitte beachten Sie: Unabhängig davon, ob die "AUFWECKFUNKTION"-Funktion ein- oder ausgeschaltet ist, schalten sich die LEDs der Fernbedienung ein, wenn eine beliebige Taste gedrückt wird.

#### **ENTFERNEN EINES PRODUKTS AUS EINEM KANAL**

- **1.** Öffnen Sie die PowerView® App und navigieren Sie zu "Mehr" "Zubehör" > "Fernbedienungen".
- **2.** Wählen Sie die Fernbedienung aus.
- **3.** Wählen Sie auf der Konfigurationsseite der virtuellen Fernbedienung den Kanal aus, aus dem Sie einen Fensterbehang entfernen möchten.
- **4.** Drücken Sie die Schaltfläche des Bearbeitungswerkzeugs in der unteren rechten Ecke des Bildschirms.
- **5.** Wählen Sie den Fensterbehang aus, den Sie aus dem Kanal entfernen möchten. Der orangefarbene Kreis mit dem Häkchen wird deaktiviert. Drücken Sie dann "Fertig!".
- **6.** Wählen Sie "Synchronisieren" und folgen Sie den Anweisungen, um Ihre Fernbedienung zu synchronisieren und den Löschvorgang abzuschließen.

### **EINSTELLUNG DER FAVORITEN-POSITION**

Jeder Fensterbehang hat zwei sogenannte FAVORITEN-POSITIONEN, erreichbar über die Herztaste. Abhängig von der Art des Fensterbehangs sind zwei FAVORITEN-POSITIONEN voreingestellt.

So stellen Sie neue FAVORITEN-POSITIONEN ein:

- **1.** Öffnen Sie die PowerView® App und navigieren Sie zu "Mehr" → "Produkte" → Wählen Sie den entsprechenden Fensterbehang.
- **2.** Auf der Einstellungsseite für die verschiedenen Fensterbehänge sehen Sie beide FAVORITEN-POSITION-Einstellungen. Wählen Sie die Position aus, die Sie ändern möchten.
- **3.** Bewegen Sie den Fensterbehang auf die neue gewünschte Position und wählen Sie "Fertig!". Die neue FAVORITEN-POSI-TION ist nun gespeichert.

# Grundlegende Funktionen

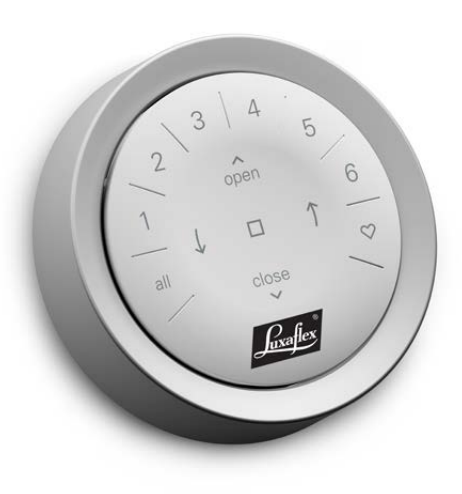

Sobald die Fensterbehänge einem Kanal oder mehreren zugewiesen wurden, ist die Fernbedienung betriebsbereit. Es können mehrere Fensterbehänge gleichzeitig bedient werden.

**HINWEIS:** Einige PowerView® Gen 3 Fensterbehänge haben eine von der hier beschriebenen Bedienung abweichende Funktion.

#### **GRUNDLEGENDE FUNKTIONEN**

- **1.** Um die Fernbedienung zu aktivieren, nehmen Sie sie einfach in die Hand oder drücken Sie STOP-Taste. Der/die zuletzt ausgewählte(n) KANAL/KANÄLE wird/ werden hervorgehoben und ist/sind aktiv.
- **2.** Drücken Sie die Taste(n) ALL oder KANAL 1- 6, um den Fensterbehang, der bewegt werden soll, auszuwählen. Die gedrückte(n) KANAL-Taste(n) leuchten auf, um anzuzeigen, dass sie aktiv sind.
	- **a.** Es können mehrere KANAL-Tasten gleichzeitig ausgewählt werden.
	- **b.** Um die Auswahl eines KANALS aufzuheben, drücken Sie die KANAL-Taste erneut. Die Beleuchtung der KANAL-Taste erlischt.
- **3.** Drücken Sie ▲ OPFN, um den oder die ausgewählten Fensterbehang/Fensterbehänge zu öffnen.

**STOP** 

Beendet die Bewegung

- **4.** Drücken Sie CLOSE, um den oder die ausgewählten Fensterbehang/Fensterbehänge zu schließen.
- **5.** Jalousien, Twist® Doppelrollos, Silhouette Stofflamellen und Vertikal-Lamellen können geöffnet, geschlossen und gewendet werden. Für diese 2. Bewegungsart werden die Pfeiltasten der Fernbbedienung verwendet.
- **6.** Bei einer Top-Down/Bottom-Up-Funktion werden die Pfeiltasten für die Bewegung der Mittelschiene\* benutzt.

**HINWEIS:** Fensterbehänge mit nur einer Funktion lassen sich nicht durch Drücken der PFEIL-Tasten bedienen.

- **7.** Drücken Sie STOP, um die Bewegung des Produkts an einer beliebigen Stelle zu stoppen – beim Öffnen, Schließen oder Wenden.
- **8.** Während ein Fensterbehang in Bewegung ist, drücken Sie die entgegengesetzte Taste (△OPEN oder ▼ CLOSE) um einen Richtungswechsel zu erwirken.
- **9.** Drücken Sie ♥ FAVORIT um die ausgewählten Fensterbehänge an Ihre erste festgelegte FAVORITEN-POSITION zu bewegen. Doppelklicken Sie
	- ♥ FAVORIT, um die ausgewählten Fensterbehänge an Ihre zweite festgelegte FAVORITEN-POSITION zu fahren.

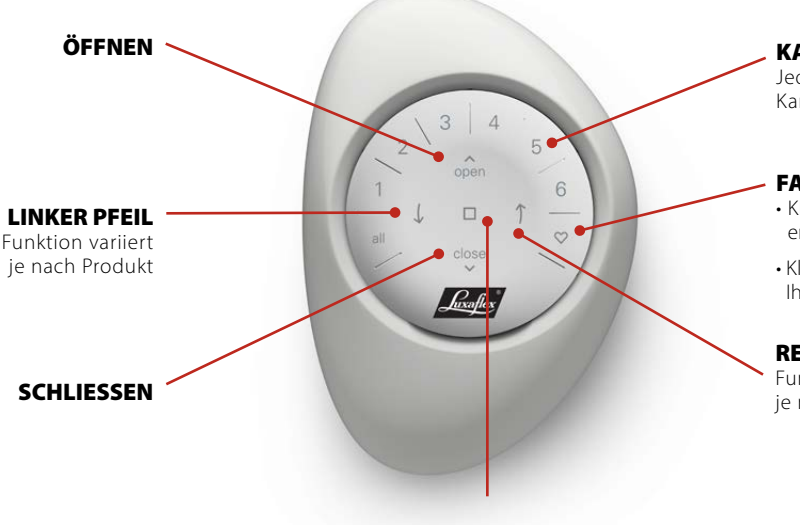

KANAL TASTEN Jede Nummer ist einem Kanal zugeordnet

#### FAVORITEN-POSITION

• Klicken Sie einmal, um den Fensterbehang an Ihre erste FAVORITEN-POSITION zu bewegen\*

• Klicken Sie doppelt, um den Fensterbehang an Ihre zweite FAVORITEN-POSITION zu bewegen\*\*\*

#### RECHTER PFEIL

Funktion variiert je nach Produkt

- \* Gilt nur für Fensterbehänge Top-Down/Bottom-Up-Bedienung. Der untere Fensterbehang von Top-Down/Bottom-Up Fensterbehängen wird mit den Befehlen OPEN und CLOSE bedient.
- \*\* Die Standard-Favoriten-Positionen variieren je nach Fensterbehang-Typ.
- Beide Favoriten-Positionen können in der PowerView® App unter Fensterbehang-Einstellungen geändert werden. **4**

# Batteriewechsel

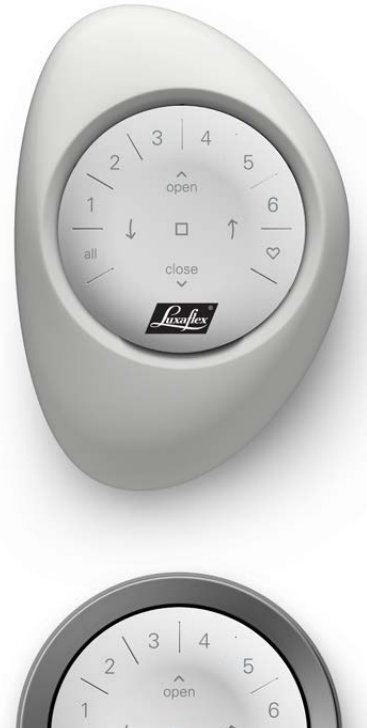

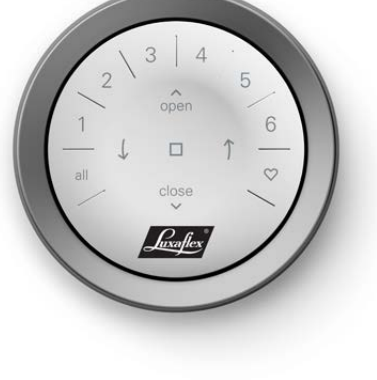

#### **AUSWECHSELN DER BATTERIEN DER FERN-BEDIENUNG**

Der Austausch der Batterien führt nicht zum Verlust sämtlicher Programmierungen der Fensterbehänge, KANÄLE oder FAVORITEN-POSITIONEN. Die Fernbedienung wird mit zwei CR 2032-Batterien betrieben.

**1.** Schieben Sie bei der PowerView® Gen 3 Fernbedienung im Pebble® Ihren Daumen in die Vertiefung, heben Sie das Fernbedienungsmodul vorsichtig an und entnehmen Sie es. Bei der Fernbedienung, die in der Wandhalterung montiert ist, entfernen Sie das Gehäuse von der Montageplatte, indem Sie die Oberfläche gegen den Uhrzeigersinn drehen. Drücken Sie das Fernbedienungsmodul von der Rückseite aus dem Gehäuse heraus.

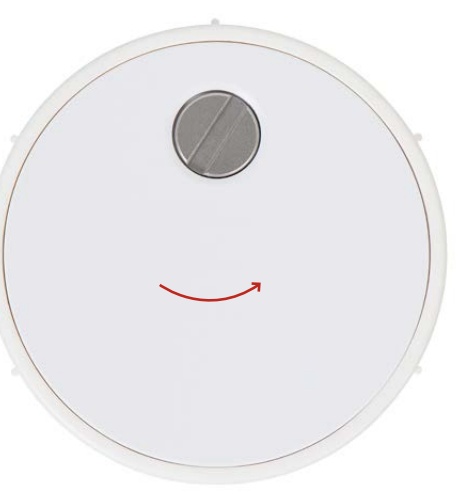

- **2.** Drehen Sie die Sicherungsschraube mit einem Schlitzschraubendreher zwei Mal gegen den Uhrzeigersinn.
- **3.** Nehmen Sie die hintere Abdeckung von der Fernbedienung ab.
- **4.** Heben Sie die alten Batterien mit einem Finger oder einem kleinen Schraubenzieher vorsichtig an und entfernen Sie sie.

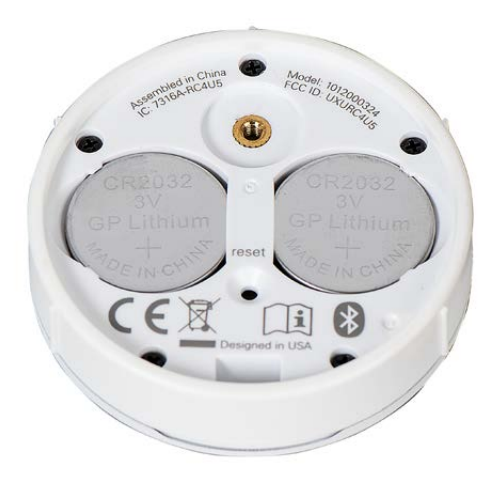

- **5.** Legen Sie die neuen Batterien richtig ausgerichtet ein und achten Sie darauf, dass sie festsitzen.
- **6.** Bringen Sie die Abdeckung wieder an.
- **7.** Drehen Sie die Schraube mit dem Schlitzschraubendreher zwei Mal im Uhrzeigersinn oder bis sie festsitzt.
- **8.** Richten Sie die Rippen des Fernbedienungsmoduls zu den Rillen im Pebble® bzw. der Wandhalterung aus.
- **9.** Drücken Sie das Fernbedienungsmodul vorsichtig in den Pebble® oder die Wandhalterung, bis es gut sitzt.

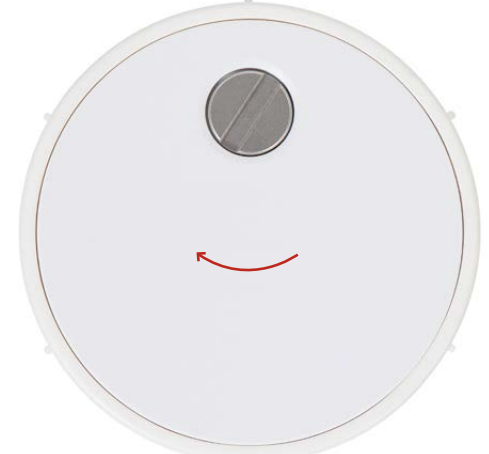

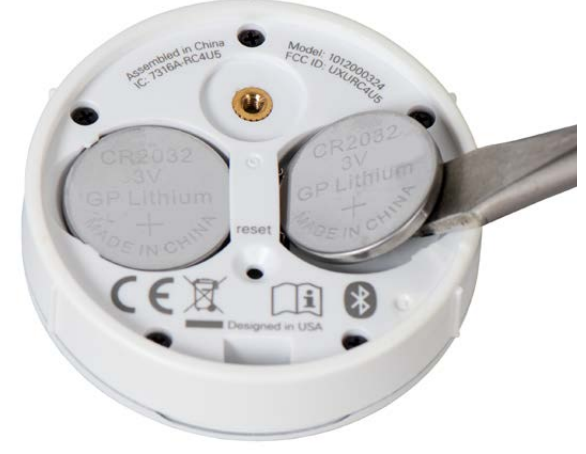

# Fehlerbehebung

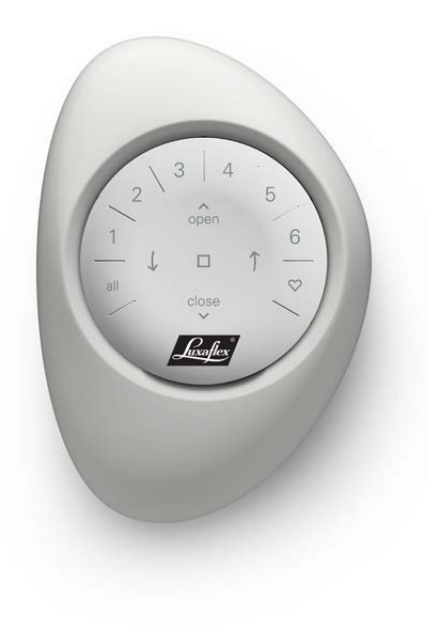

- **1.** Keine der beleuchteten Tasten auf meiner Fernbedienung leuchtet auf, wenn ich die Tasten drücke.
	- Vergewissern Sie sich, dass die Batterien richtig eingelegt und neu sind.
	- Wenn die Batterien richtig eingelegt sind und sich die Beleuchtung trotzdem nicht einschaltet, sind die Batterien wahrscheinlich leer und müssen ersetzt werden. "Batteriewechsel" finden Sie auf Seite 5.
- **2.** Der Fensterbehang reagiert nicht auf die PowerView® Gen 3 Fernbedienung.
	- **HINWEIS:** Ein Fensterbehang reagiert erst dann, wenn er einem Kanal zugewiesen worden ist.
	- Vergewissern Sie sich, dass der richtige KANAL ausgewählt ist. Die LED des entsprechenden KANALS leuchtet auf. Sie können auch in der PowerView® App überprüfen, welcher KANAL dem Fensterbehang auf der Fernbedienung zugeordnet ist. Sie finden dies unter "Mehr" > "Zubehör" "Fernbedienungen."
- **3.** Mein Fensterbehang funktioniert, wenn ich auf die OPEN-Taste oder CLOSE-Taste drücke, aber nicht, wenn ich eine der Pfeiltasten drücke.
	- Die Pfeiltasten sind für die Bedienung bestimmter Produktlinien vorgesehen, z.B. für Jalousien, Twist® Doppelrollos, Silhouette® Stofflamellen und Vertikal-Lamellen. Damit können Lamellen geöffnet und gewendet werden.

 • Wenn Ihr Fensterbehang einen erweiterten Funktionsumfang hat und mit den Pfeiltasten bedienbar ist, kalibrieren Sie ihn mit der PowerView® App. "Mehr" → "Produkte" Wählen Sie das Produkt

→ "Erweiterte Optionen" → "Endlagen ändern"

Wählen Sie nun die Endlage, die geändert werden soll, und gehen Sie vor, wie in der App beschrieben.

- **4.** Wie kann ich die Fernbedienung zurücksetzen?
	- Gen 3-Fernbedienungen können nicht zurückgesetzt werden. Die gesamte Fernbedienungskonfiguration (Hinzufügen, Ändern und Löschen von Fernbedienungen) wird über die PowerView® App vorgenommen. Wählen Sie "Mehr" > "Zubehör" > "Fernbedienungen", um derartige Änderungen an der Fernbedienungskonfiguration vorzunehmen.
- **5.** Die Lichter auf meiner Fernbedienung leuchten rot, was bedeutet das?
	- Die Batterien sind fast leer und müssen ersetzt werden, siehe Seite 5.

#### *ICES-003*

This Class B digital apparatus complies with Canadian ICES-003.

• Operation is subject to the following two conditions: (1) this device may not cause harmful interference and (2) this device<br>must accept any interference received, including interference that may cause undesired operatio

#### *NMB-003*

Cet appareil numérique de la classe B est conforme à la norme NMB-003 du Canada.

- L'utilisation de ce dispositif est autorisée seulement aux conditions suivantes: (1) il ne doit pas produire de brouillage et (2)<br>- l'utilisateur du dispositif doit être prêt à accepter tout brouillage radioélectrique re

#### *FCC Statement*

This equipment has been tested and found to comply with the limits for a Class Bidgital device, pursuant to Part 15 of the<br>FEC Rules. These limits are designed to provide reasonable protection against harmful interference can be determined by turning the equipment off and on, the user is encouraged to try to correct the interference by one or more of the following measures:

• Reorient or relocate the receiving antenna.

• Increase the separation between the equipment and receiver. • Consult the dealer or an experienced radio/tv technician for help.

Note: Changes or modifications not expressly approved by the manufacturer responsible for compliance could void the user's authority to operate the equipment.

This device complies with Part 15 of the FCC Rules. Operation is subject to the following two conditions:

(1) this device may not cause harmful interference and (2) this device must accept any interference received, including interference that may cause undesired operation.

# *CE Statement*

indow Fashions, One Duette Way, Broomfield, CO 80020, USA Hunter Douglas hereby declares that the PowerView\* Remote Control is in compilance with the essential<br>requirements and other relevant provisions of Electromagnetic Compatibility (EMC) Directive 2014/30/<br>EU and Radio Equipm

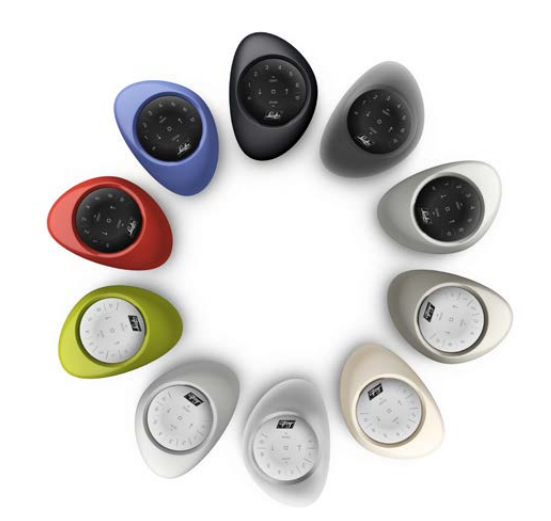

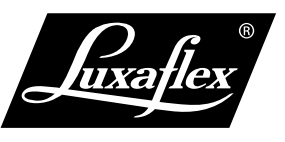

Alle Rechte vorbehalten. Unerlaubtes Kopieren ist verboten. Änderungen der technischen Daten ohne Vorankündigung vorbehalten. Aus Texten, Abbildungen und Mustern können keine Rechte abgeleitet werden. Änderungen von Materialien, Bauteilen, Konstruktionen, Ausführungen, Farben usw. auch ohne vorherige Ankündigung vorbehalten. ® Eingetragene Marke. Ein HunterDouglas®-Produkt. Urheberrecht HunterDouglas® 2023